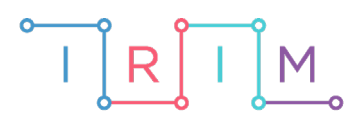

IRIM - Institut za razvoj i inovativnost mladih

# micro:bit u nastavi

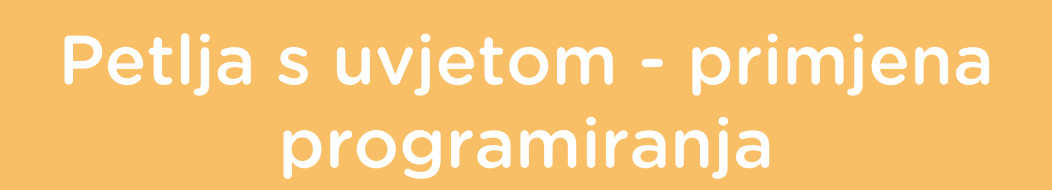

 $\mathbf O$ 

6. razred

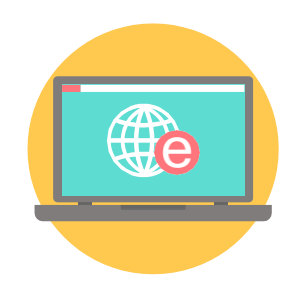

# INFORMATIKA

#### $\overline{\mathbf{o}}$ **Petlja s uvjetom - primjena programiranja**

Izradite program pomoću kojeg možete ispisivati parne brojeve, neparne brojeve i djelitelje zadanog broja. Ponovite definiranje varijable, prednosti primjene petlje, određivanje početne i završne vrijednost petlje. Usput naučite korištenje if then else naredbi.

Ovu lekciju možete pronaći na edukacijskom portalu Izradi! na poveznici: [https://bit.ly/petlja](https://bit.ly/petlja-s-uvjetom)-s-uvjetom.

## Korištenje s učenicima

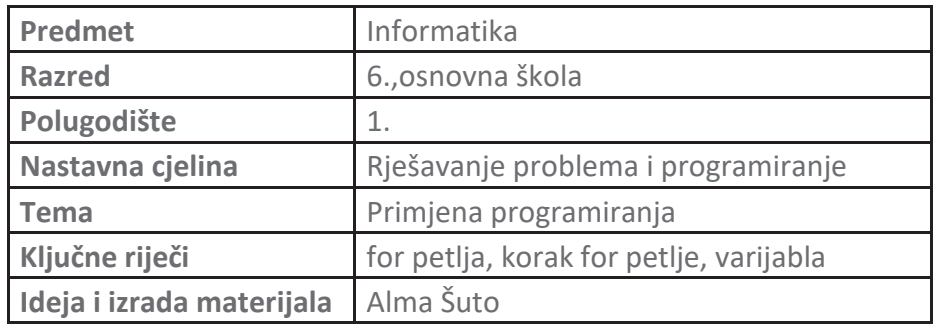

Ova vježba se radi tek nakon što su učenici naučili primijeniti for petlju za ispis niza brojeva bez dodatnih uvjeta.

Učenici pomoću ovog primjera mogu vježbati na razne načine:

- **Samostalno kod kuće**, na način prikazan u video snimci.
- Na **redovnoj nastavi**.

Micro:bit možete iskoristiti i za zadavanje domaće zadaće. Npr. učenicima možete reći da pomoću micro:bita izrade nove programe koji ispisuju nizove brojeva s nekim novim uvjetima, spreme programsko rješenje te ga pošalju učitelju e-mailom ili prilože u svoju OneNote bilježnicu ili podjele s učiteljem koristeći OneDrive. Pritom učenik prvo treba pomoću micro:bita provjeriti rješenje pa ga tek potom spremiti i dijeliti s učiteljem.

#### $\mathbf{O}$  . Opis programa

Pritiskom na tipku A na zaslonu se ispisuju parni brojevi od 1 do 10. Pritiskom na tipku B na zaslonu se ispisuju neparni brojevi od 1 do 10. Istovremenim pritiskom na tipke A i B na zaslonu se ispisuju svi djelitelji broja 3 od 1 do 20. Protresete li micro:bit na zaslonu se ispisuju svi djelitelji broja 5 od 1 do 20. Program je moguće pokretati neograničen broj ponavljanja.

Program se izrađuje u MakeCode editor: [https://makecode.microbit.org/.](https://makecode.microbit.org/)

#### $\overline{O}$ Izrada programa

#### **1. korak**

Iz skupine **Input** izaberite naredbu **on button A pressed.**

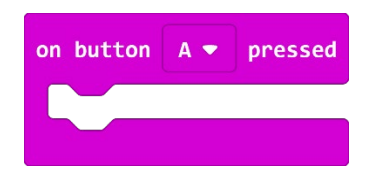

#### **2. korak**

Pritiskom na tipku A pokrenut ćete **for** petlju koja će ispisati samo parne brojeve između 1 i 10. **For** petlja se sastoji od početne vrijednosti (0), varijable **n** koju upotrebljavate za pohranu vrijednosti brojača, te krajnje vrijednosti (4). Prolaskom kroz petlju zadani broj ponavljanja (5), vidjet ćete ispis vrijednosti varijable **z** na micro:bitu (2, 4, 6, 8, 10). Blok **pause (ms)** definira vrijeme (100) između prolaska kroz petlju u milisekundama(ms). Zadnja naredba briše zaslon micro:bita.

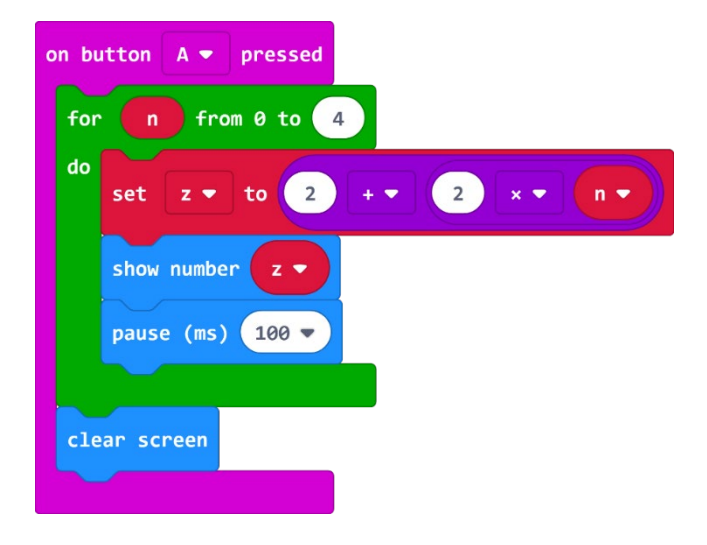

#### **3. korak**

Iz skupine naredbi **Input** izaberite naredbu **on button A pressed**, kliknite na strelicu pokraj A i izaberite B. Sve što ćete ugnijezditi unutar ove naredbe, izvršit će se kad na micro:bitu stisnete gumb B.

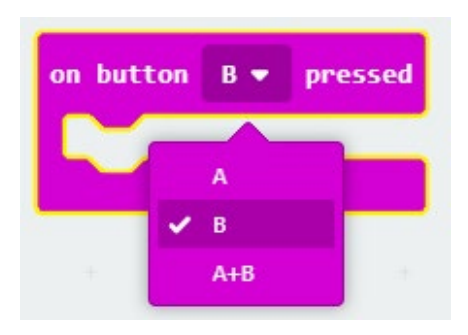

### **4. korak**

Pritiskom na tipku B pokrenut ćete **for** petlju koja će ispisati samo neparne brojeve između 1 i 10. **For** petlja se sastoji od početne vrijednosti (0), varijable **n** koju upotrebljavamo za pohranu vrijednosti brojača, te krajnje vrijednosti (4). Prolaskom kroz petlju zadani broj ponavljanja (5), vidjet ćete ispis varijable **z** vrijednosti na micro:bitu (1, 3, 5, 7, 9). Blok **pause (ms)** definira vrijeme (100) između prolaska kroz petlju u milisekundama(ms). Kako ne želite prikaz negativnih brojeva, petljom **if then else** je zaustavljen ispis negativnih brojeva. Zadnja naredba briše zaslon micro:bita.

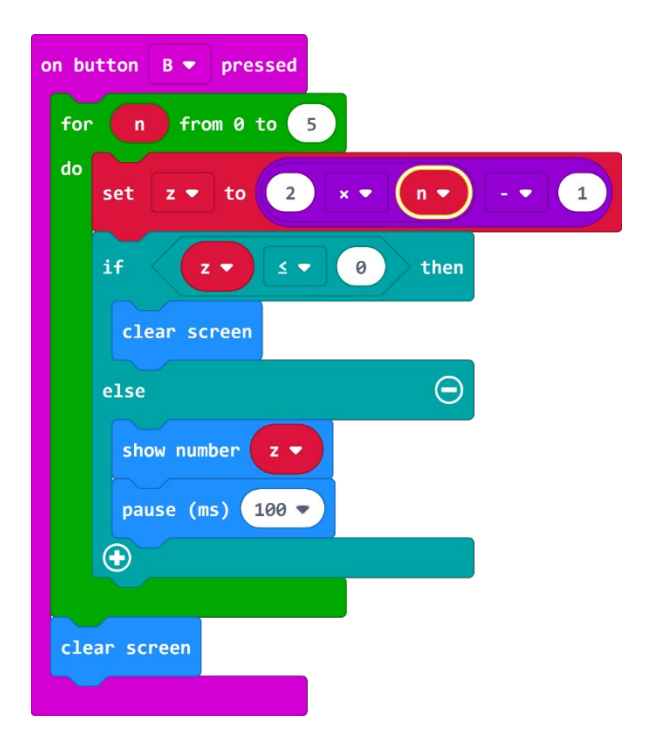

#### **5. korak**

Iz skupine **Input** izaberite naredbu **on button pressed A**, kliknite na strelicu pokraj A i izaberite A+B. Istovremenim pritiskom na dvije tipke A i B pokrenut ćete **for** petlju koja će ispisati samo djelitelje broja 3 i to između 1 i 20. **For** petlja se sastoji od početne vrijednosti (0), varijable **n** koju upotrebljavate za pohranu vrijednosti brojača, te krajnje vrijednosti (5). Prolaskom kroz petlju zadani broj ponavljanja (6), vidjet ćete ispis vrijednosti varijable **z** na micro:bitu (3, 6, 9, 12, 15, 18). Blok **pause (ms)** definira vrijeme(100) između prolaska kroz petlju u milisekundama(ms). Zadnja naredba briše zaslon micro:bita.

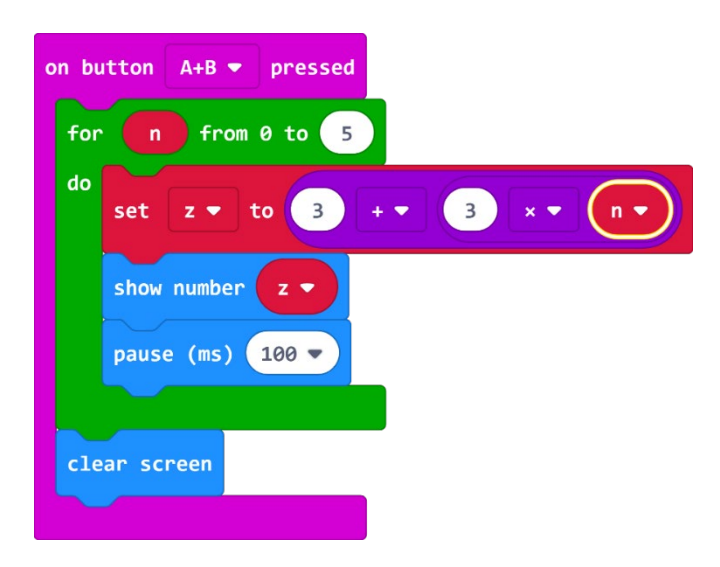

### **6. korak**

Iz skupine **Input** izaberite naredbu **on shake**.

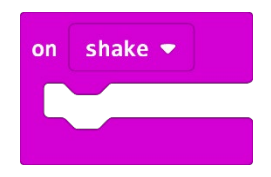

## **7. korak**

Protresite micro:bit i pokrenut ćete **for** petlju koja će ispisati samo brojeve djelitelje broja 5 i to od najvećeg prema najmanjem između brojeva 1 i 20. **For** petlja se sastoji od početne vrijednosti (0), varijable **n** koju upotrebljavate za pohranu vrijednosti brojača, te krajnje vrijednosti (20). Prolaskom kroz petlju zadani broj ponavljanja (5), vidjet ćete ispis varijable **z** vrijednosti na micro:bitu (20, 15, 10, i 5). Blok **pause (ms)** definira vrijeme (100) između prolaska kroz petlju u milisekundama(ms). Kako nula nije djelitelj broja 5, petljom **IF THEN ELSE** je zaustavljen ispis broja nula. Zadnja naredba briše zaslon micro:bita.

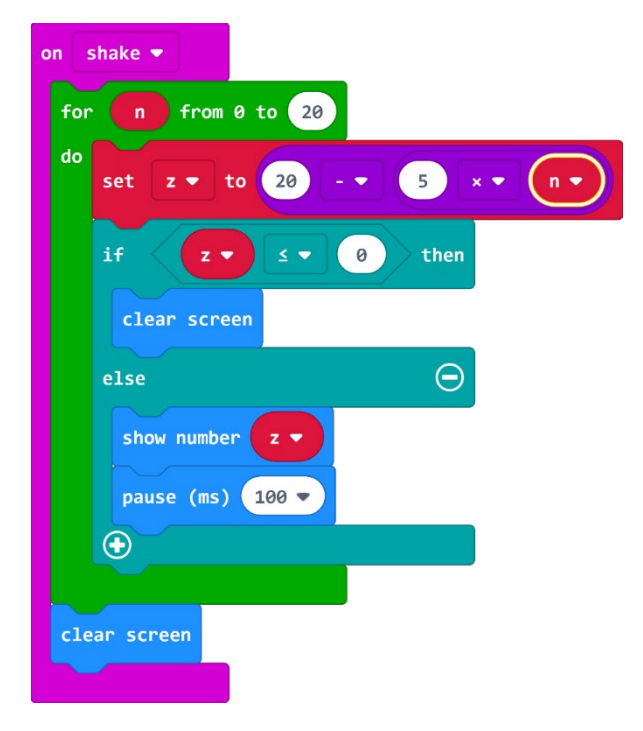

## **Gotov program**

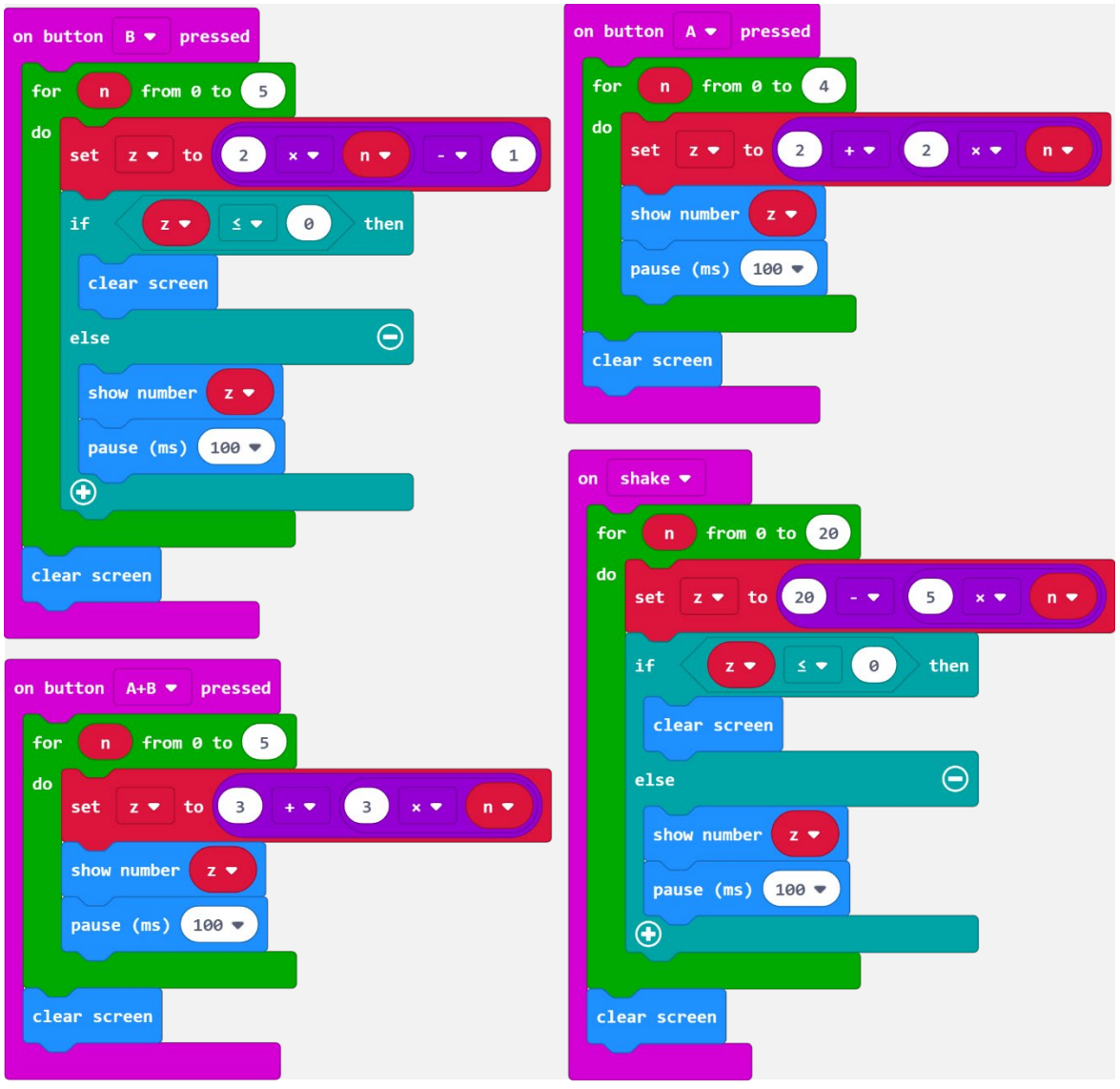